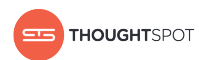

# Release Notes

Version 5.1 February 08, 2019

Copyright for ThoughtSpot publications. © 2019 ThoughtSpot, Inc. All rights reserved.

ThoughtSpot, Inc. 1 Palo Alto Square Building 1, Suite 200 Palo Alto, CA 94306

All rights reserved. This product is protected by U.S. and international copyright and intellectual property laws. ThoughtSpot is a trademark of ThoughtSpot, Inc. in the United States and/or other jurisdictions. All other marks and names mentioned herein may be trademarks of their respective companies.

## Table of Contents

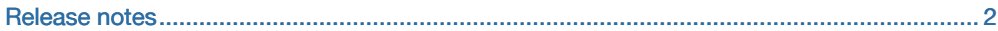

## <span id="page-3-0"></span>5.1 Release Notes

## What's in the Release Notes

ThoughtSpot version 5.1 is now available. These release notes include information about new features, resolved issues from the previous releases, and known issues.

- [5.1 New Features](#page-3-1)
- [5.1 Fixed bugs](#page-6-0)
- [Notes for older versions](#page-6-1)

### Supported Upgrade Paths

If you are running one of the following versions, you can upgrade to 5.1 release directly.

- 4.5.1.x to 5.1
- 5.0.x to 5.1

(This includes any hotfixes or customer patches on these branches.)

<span id="page-3-1"></span>If you are running a different version, you need to do a multiple pass upgrade. First, upgrade to one of the above versions, and then to 5.1 release.

### New Features and Functionality

#### Quick Select

When you type a phrase or a letter in the search bar, the first suggestion is automatically highlighted and you can press Enter to select it ([Quick Select\)](http://localhost:4010/end-user/search/about-the-search-bar.html). Suggestions can be an attribute, measures, value, keyword, historical queries, or exactly what you typed as the search phrase. Historic suggestions always display on top with the first suggestion highlighted as default. If there are no suggestions, the suggestion list is not be displayed.

#### Improvements in the presentation mode experience of pinboards

When you display pinboards charts on projectors in conference rooms and on a laptop that has a widescreen display, the display automatically adjusts itself depending on the size of the display screen. For example, if you are using a widescreen display, pinboard font size increases for a more definitive and high-quality experience.

1. Choose a pinboard that you want to display and click the present icon  $\Box$  (top-right).

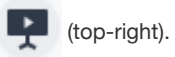

Alternatively, you can click the ellipses \*\*\* and select Present.

2. Use the Up and Down arrow keys to navigate.

#### Stable search suggestions

Search suggestions are now more stable. When you start to type a search phrase and the full matching phrase appears in the results list, the order in which it appears does not change as you finish typing it.

#### Show rounded or non-rounded numbers on charts

You can set labels on charts to [show rounded or non-rounded numbers.](http://localhost:4010/end-user/search/show-data-labels.html#show-rounded-or-non-rounded-numbers)

#### Pie charts now support color customization

You can now [customize the colors of each slice on pie charts](http://localhost:4010/end-user/search/change-chart-colors.html#set-pie-chart-slice-colors) from the chart Styles panel. Click the

Styles button next to any pie chart to get started  $($ 

#### Longer pinboard descriptions

Table or chart descriptions in a pinboard can now be up to two lines long. Descriptions that exceed a second line are truncated with three periods (…) at the end. Headline tiles (which don't have a table or chart) are limited to a one-line description.

#### New typography in the desktop app

With the 5.1 release, the fonts used are Optimo Plain and BB Roller Mono. This provides a modern, more readable look for the ThoughtSpot application user interface and data visualizations.

#### Table aggregate headline

The Table Aggregate headline option is available when an aggregate function is used in a table either through a formula or a search bar query, like the average of a measure. It recalculates the function for the entire table. In such cases, the Table Aggregate is shown by default below the table, instead of the "Avg" option, which does a second level of aggregation on top of the existing aggregation.

#### Period to date

Before 5.1, Period to Date didn't work in conjunction with other date filters. With this release, you can compare data spread across the same period and drill down to a specific period of a year, month, week, and date.

For example, you can compare:

- quarter to date vs last year quarter to date
- month to date vs last month to date
- year to date vs last year month to date
- week to date vs last quarter week to date

To review date keywords, see [Date in keywords reference](http://localhost:4010/reference/keywords.html#date).

For more about vs keyword, see [Comparative in keywords reference](http://localhost:4010/reference/keywords.html#comparative)

#### Case sensitivity on formulas is supported

You can now enable case sensitivity when defining formulas, and the final formula output retains the case sensitive state. Quoted text in a formula can now be case-sensitive. For example, "if revenue > 1000 then 'Good' else 'Bad' ". The output of this formula retains the case.

#### SpotIQ personalization

Users can specify "Insight Threshold Settings" as part of their individual profile [SpotIQ preferences](http://localhost:4010/end-user/introduction/about-user.html#spotiq-preferences-and-email-notifications) to further refine the parameters SpotIQ uses. SpotIQ profile preferences are a subset of those available on the SpotIQ "Customize analysis dialog", and persist for all SpotIQ analyses, unless you explicitly reset options for custom analyze.

#### Improved search editing

You can edit a search without affecting existing search results. You can insert a new phrase or edit an existing one in the middle of a search without causing any errors. You can even merge words or phrases without breaking the search. As you edit your search, ThoughtSpot continuously generates new results.

#### Copy and edit

The previous feature called "Make a Copy" is now called "Copy and Edit" and it brings a major workflow improvement. Instead of simply saving a copy in the background, "Copy and Edit" allows you to make a copy of an answer, pinboard visualization, insight, SpotIQ pinboard or view and immediately start editing it.

#### SpotIQ insight feedback

Administrators can save user feedback and use it to suppress down-voted insights from auto or custom SpotIQ analyses.

#### SpotIQ column level data modeling

Data modelers and administrators can [exclude columns from SpotIQ analyses](http://localhost:4010/admin/data-modeling/spotiq-data-model-preferences.html) via a new SPOTIQ PREFERENCE option on the Data tabs for worksheets, tables or views. By default, all columns are included in SpotIQ analyses.

#### Schema Viewer available to non-admin users

Starting in the 5.1 release, you can grant non-admin users with [Can manage data](http://localhost:4010/admin/users-groups/about-users-groups.html) privilege access to [Schema Viewer.](http://localhost:4010/admin/loading/schema-viewer.html) This enables non-admin users to view data in a schema they have access to.

#### Active Directory (AD) management for ThoughtSpot nodes

ThoughtSpot supports enabling [Active Directory \(AD\) based access](http://localhost:4010/admin/setup/active-directory-based-access.html) individually on each node where the commands are run. To enable AD access on a cluster, the administrator must run the same commands on each individual node and on any additional nodes added to the cluster.

#### Keyword support for eight new languages / locales (Beta)

Beta mode [internationalization \(I18N\) keywords support](http://localhost:4010/reference/keywords.html) for the following additional locales is available in version 5.1:

- Español (España)
- Português (Portugal)
- Italiano
- Dansk
- Suomi
- Svenska
- Norsk
- Nederland

## <span id="page-6-1"></span><span id="page-6-0"></span>5.1 Fixed Issues

The X and Y axes were previously flipped on [bar charts and stacked bar charts.](http://localhost:4010/end-user/search/about-bar-charts.html) This has been fixed.

## Notes from older versions

- [5.0 Release Notes](http://localhost:4010/5.0/pdf/ThoughtSpot_Release_Notes_5.0.pdf)
- [4.5 Release Notes](http://localhost:4010/4.5/pdf/ThoughtSpot_Release_Notes_4.5.pdf)
- [4.4 Release Notes](http://localhost:4010/4.4/pdf/ThoughtSpot_Release_Notes_4.4.pdf)
- [4.2 Release Notes](http://localhost:4010/4.2/pdf/ThoughtSpot_Release_Notes_4.2.2.pdf)
- [3.5 Release Notes](http://localhost:4010/3.5/pdf/ThoughtSpot_Release_Notes_3.5.7.pdf)